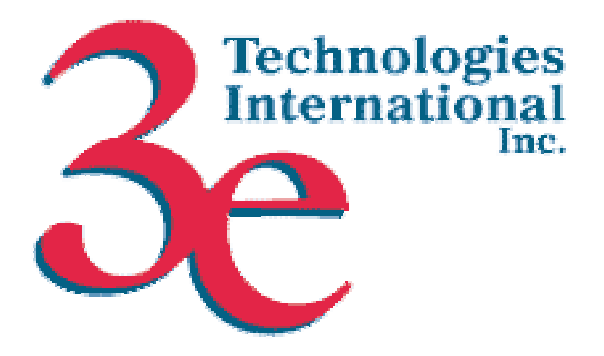

# *3e Technologies International, Inc.*  **FIPS 140-2 Non-Proprietary Security Policy Level 2 Validation**

# **3e-525A-3, 3e-525A-3 BASIC, 3e-525A-3 BASIC with TEC, 3e-525A-3MP, 3e-525A-3MP with TEC AirGuardTM Wireless Access Points**

**HW Version 2.0(A), 2.0(A), 2.0(A), 2.0(A), 2.0(A) FW Version 4.2.1.23** 

**Security Policy Version 1.1** 

August 1, 2008

Copyright 2008 by 3e Technologies International. This document may freely be reproduced and distributed in its entirety.

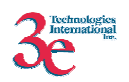

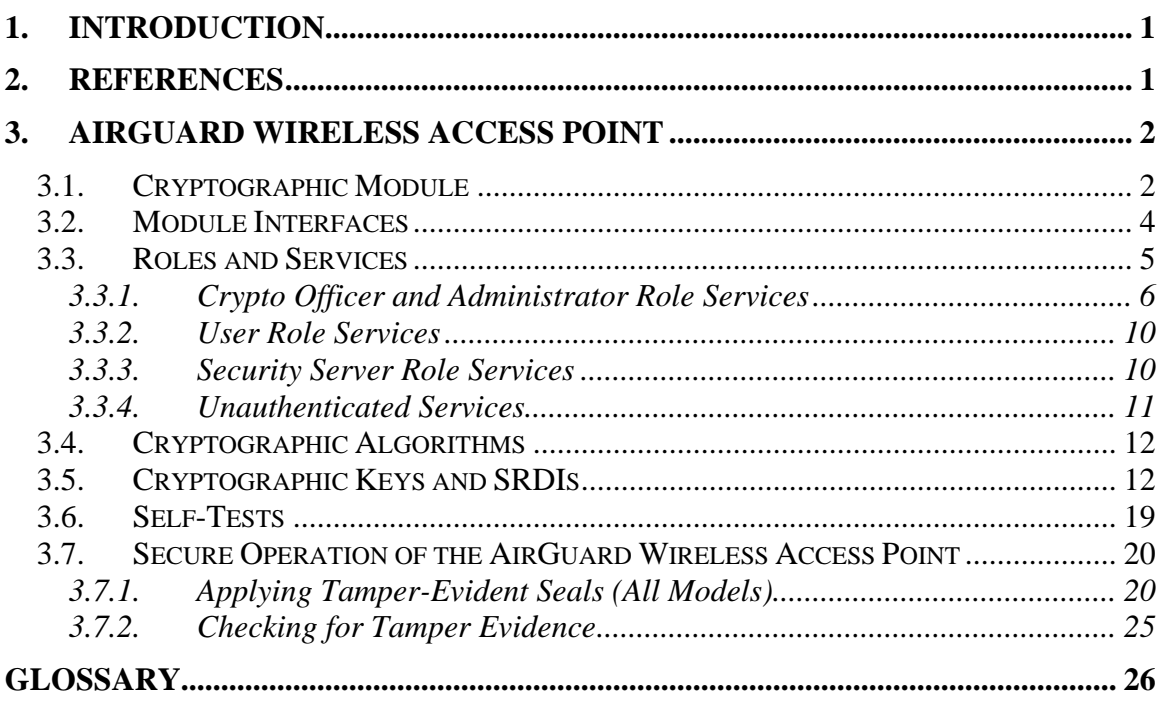

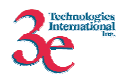

# **1. Introduction**

This document describes the non-proprietary cryptographic module security policy for 3e Technologies International's wireless gateway product variations, the *3e-525A-3, 3e-525A-3 BASIC, 3e-525A-3 BASIC with TEC, 3e-525A-3MP, 3e-525A-3MP with TEC AirGuardTM Wireless Access Points* (Hardware Versions: 2.0(A), 2.0(A), 2.0(A), 2.0(A), 2.0(A); Firmware Version: 4.2.1.23). This policy was created to satisfy the requirements of FIPS 140-2 Level 2. This document defines 3eTI's security policy and explains how the gateway product variations meet the FIPS 140-2 security requirements.

The cryptographic module security policy consists of a specification of the security rules, under which the cryptographic module shall operate, including the security rules derived from the requirements of the standard. Please refer to FIPS 140-2 (Federal Information Processing Standards Publication 140-2 — *Security Requirements for Cryptographic Modules* available on the NIST website at http://csrc.nist.gov/cryptval/.

# **2. References**

- *AirGuard™ Wireless Access Point User's Guide*, Model 3e-525A-3, Model 3e-525A-3 Basic, Model 3e-525A-3MP, 6/3/08.
- *Installation Guide for the 3e525A-3MP Wireless Access Point with Mobile Power*, document Revision A.

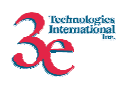

# **3. AirGuard Wireless Access Point**

# *3.1. Cryptographic Module*

The five variants of the 525A-3 AirGuard Wireless Access Point module (the module) are devices, which consist of electronic hardware, embedded software and strong metal case. There are two different types of metal cases, one for non-MP models, and one for MP models, as depicted in the figures below. For purposes of FIPS 140-2, the module is considered to be a multi-chip standalone product. The five variants of the module differ from each other as follows:

- 1. 525A-3 has mil-spec-461 compliant filters. Uses Power Over Ethernet (POE).
- 2. 525A-3 BASIC does not have the mil-spec-461-compliant filtering. Uses POE.
- 3. 525A-3 BASIC w/TEC is a variant of #2 above with a thermo-electric cooler installed.
- 4. 525A-3MP has power (24V nominal) entering through the antenna panel.
- 5. 525A-3MP w/TEC is a variant of #4 above with a thermo-electric cooler installed.

The term *TEC* in two of the variants stands for *Thermo-Electric Cooler.* It is circuitry included within the unit to extend the temperature range of the unit. It is used to pump heat energy away from the WLAN circuit boards to the enclosure case in warm environment.

The module operates as either a gateway connecting a local area network to wide area network (WAN) or as an access point within a local area network (LAN). The cryptographic boundary of the module is defined to be the entire enclosure of the Gateway. The module is physically bound by the mechanical enclosure, which is protected by tamper evident tape.

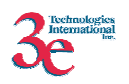

#### **525A-3 metal case**

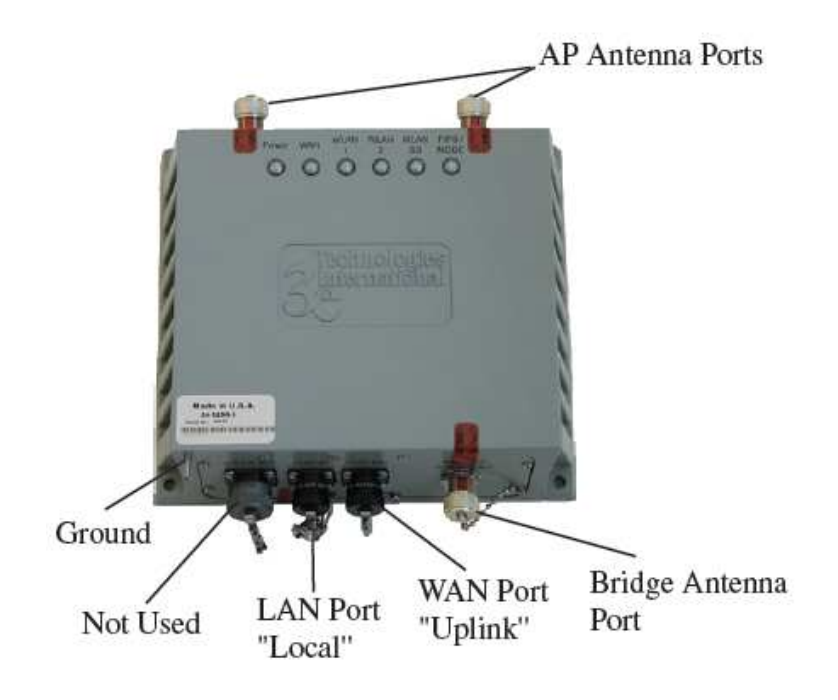

#### **525A-3MP models' power port on AP Antennae panel**

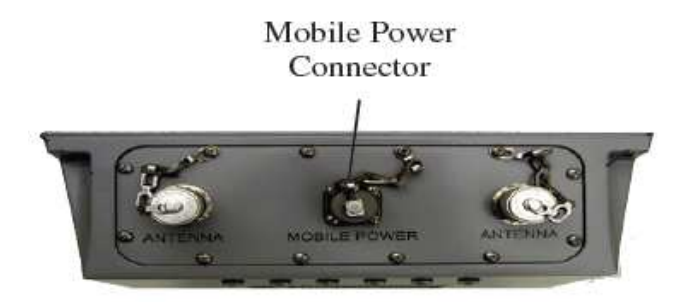

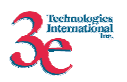

# *3.2. Module Interfaces*

There are three modes of operation that determine how antennae and ports are used by the module:

- Mode #1. Access point mode
	- o Local antennae (2) configured to encrypt/decrypt
	- o LAN port used for administration
	- o WAN port used to connect protected wired network
	- o Bridging antenna configurable
- Mode #2. Gateway mode
	- o local antennae (2) configured to encrypt/decrypt
	- o LAN port used to connect protected wired network
	- o WAN port used to connect unprotected external network
	- o Either LAN or WAN port used for administration.
	- o Bridging antenna configurable
- Mode #3. Bridging mode:
	- o Bridge antenna configured to encrypt/decrypt
	- o Local antennae (2) may be configured for either access point mode or bridging mode.

Additionally, there is no separate power port for the "-3" models (they use Power over Ethernet a.k.a. PoE), while there is a separate DC power port for the "MP" models.

The following table summarizes module interfaces when the module is operating in access point mode:

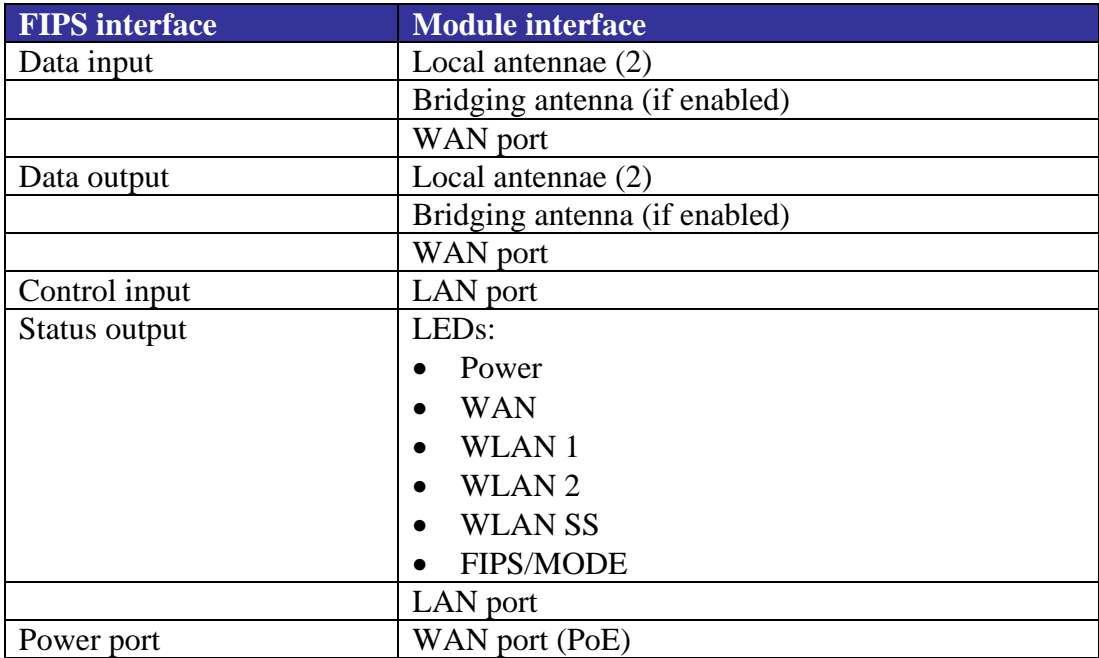

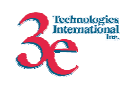

MP port (DC)

The following table summarizes module interfaces when the module is operating in gateway mode:

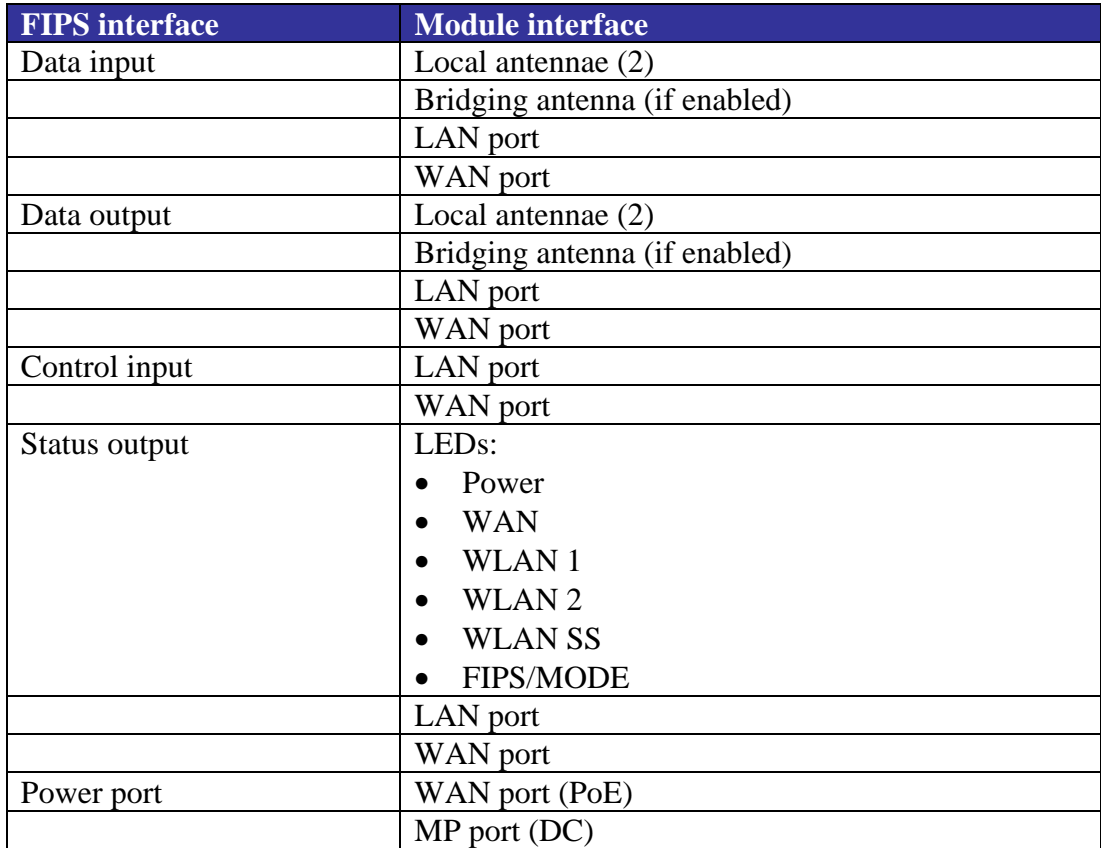

# *3.3. Roles and Services*

The module supports four separate roles. The set of services available to each role is defined in this section. The module authenticates an operator's role by verifying his PIN or access to a shared secret.

The following table identifies the strength of authentication for each authentication mechanism supported:

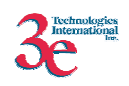

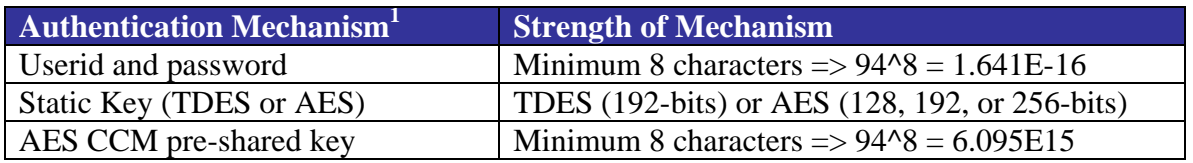

The module halts (introduces a delay) for a second after each unsuccessful authentication attempt by CO or Admin. The highest rate of authentication attempts to the module is one attempt per second. This translates to 60 attempts per minute. Therefore the probability for multiple attempts to use the module's authentication mechanism during a one-minute period is 60/(94^8), or less than (9.84E-15).

## **3.3.1. Crypto Officer and Administrator Role Services**

*Crypto Officer Role*: The Crypto officer role performs all security functions provided by the module. This role performs cryptographic initialization and management functions (e.g., module initialization, input/output of cryptographic keys and SRDIs, audit functions and user management). The Crypto officer is also responsible for managing the Administrator users. The Crypto officer must operate within the Security Rules and Physical Security Rules specified in Sections 3.1 and 3.2. The Crypto officer uses a secure web-based HTTPS connection to configure the module. Up to ten Crypto Officers may be defined in the module. The Crypto Officer authenticates to the module using a username and password.

*Administrator Role*: This role performs general module configuration such as defining the WLAN, LAN and DHCP settings, performing self-tests and viewing system log messages for auditing purposes. No CO security functions are available to the Administrator. The Administrator can also reboot the module, if deemed necessary.

The Administrator must operate within the Security Rules a specified in Section 3.1 and always uses a secure web-based HTTPS connection to configure the module. The Administrator authenticates to the module using a username and password. Up to 5 operators who can assume the Administrator role can be defined. All Administrators are identical; i.e., they have the same set of services available. The Crypto Officer is responsible for managing (creating, deleting) Administrator users.

 $\overline{a}$ 

<sup>&</sup>lt;sup>1</sup> The module implements one authentication mechanism that authenticates individual *operators into Crypto Officer and Administrator roles: the web GUI username/password mechanism. The module implements three authentication mechanisms that implicitly authenticate operators into a single User operator role: 3eTI static pre-shared key mechanism, 802.11i pre-shared key mechanism, 3eTI bridging pre-shared key mechanism. The module relies on an authentication server in the environment to authenticate User operators for 3eTI DKE and 802.11i EAP-TLS Approved encrypting modes.* 

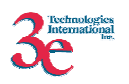

Crypto Officer and Administrator services, and the keys/CSPs that each role has access to using web GUI page to provide correspondence to the key/CSP are summarized in the table below. If there is no web GUI interface to input/output a key/CSP, neither the Crypto Officer nor the Administrator have access to it. Please see the table titled "RFC 2818 HTTPS Keys/CSPs" under section 3.5 of this document for a list of keys/CSPs used/generated as a result of executing the Web GUI service..

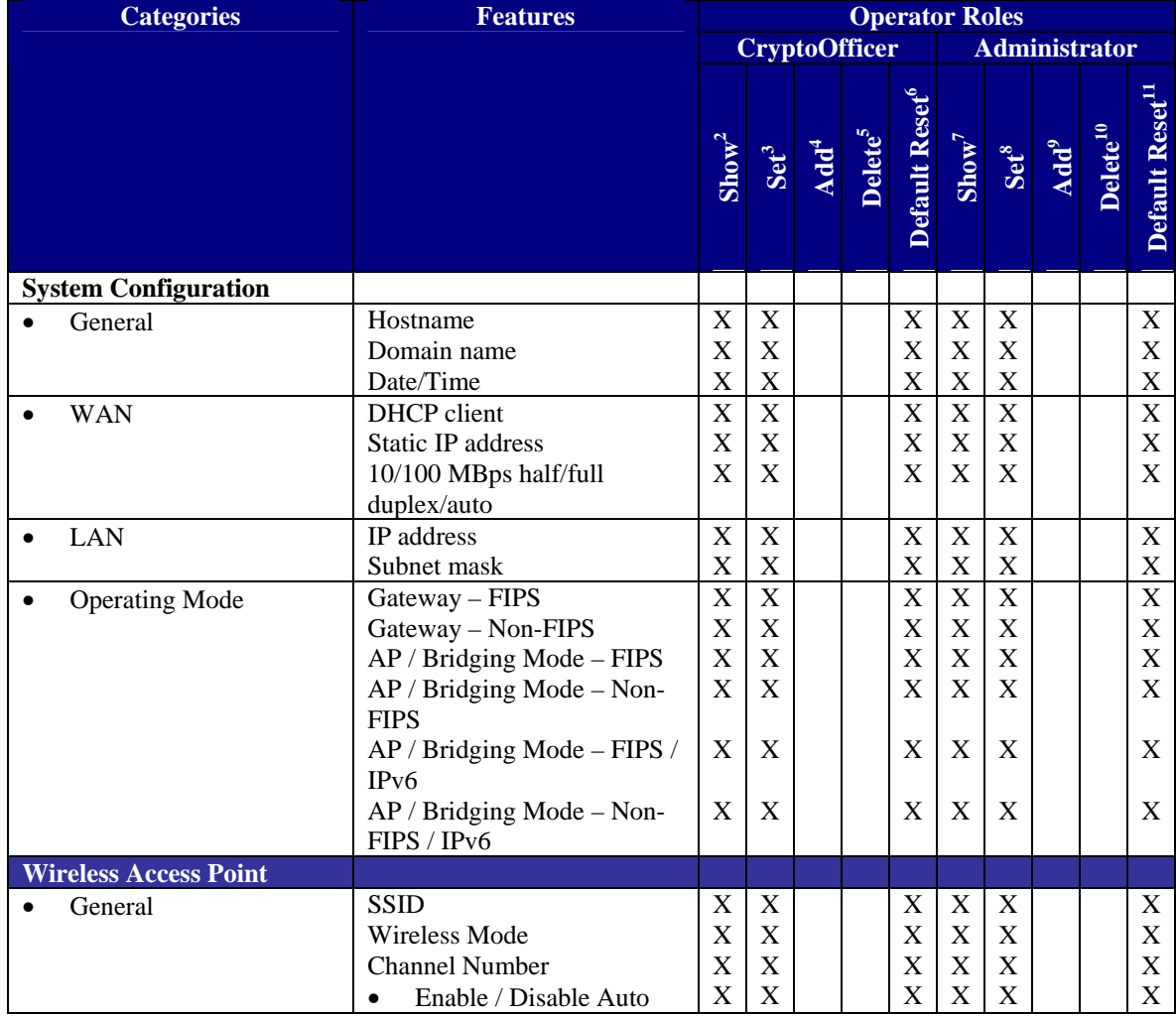

 $\overline{a}$ 2 *The operator can view this setting*

4 *The operator can add a required input. For example: Adding an entry to the MAC address filtering table*

5 *The operator can delete a particular entry. For example: Deleting an entry from the MAC address filtering table*

6 *The operator can reset this setting to its factory default value.* 

7 *The operator can view this setting*

8 *The operator can change this setting*

9 *The operator can add a required input. For example: Adding an entry to the MAC address filtering table*

<sup>10</sup> The operator can delete a particular entry. For example: Deleting an entry from the MAC address *filtering table*

 $11$ <sup>11</sup> *The operator can reset this setting to its factory default value.* 

<sup>3</sup> *The operator can change this setting*

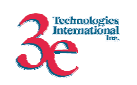

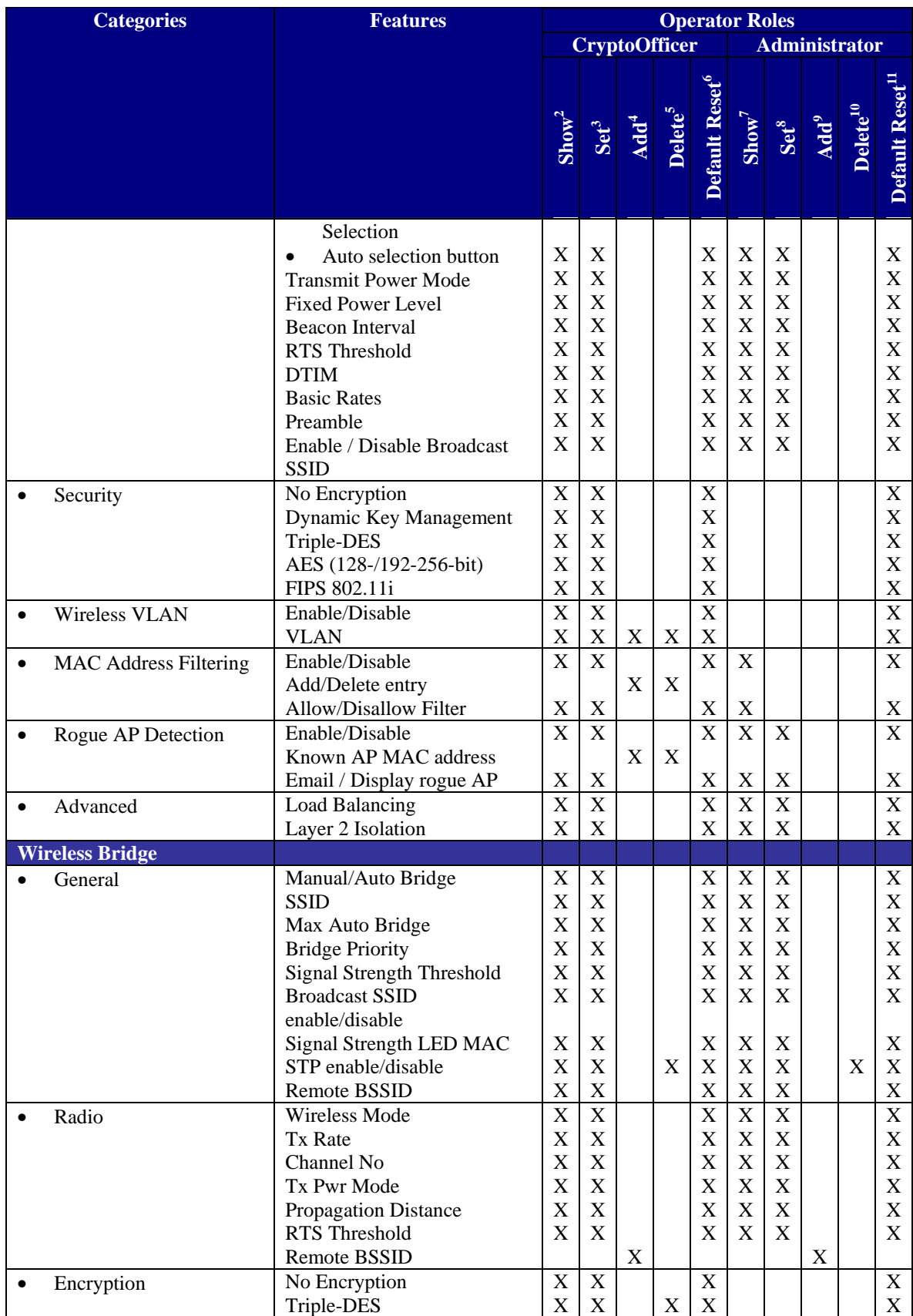

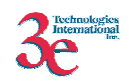

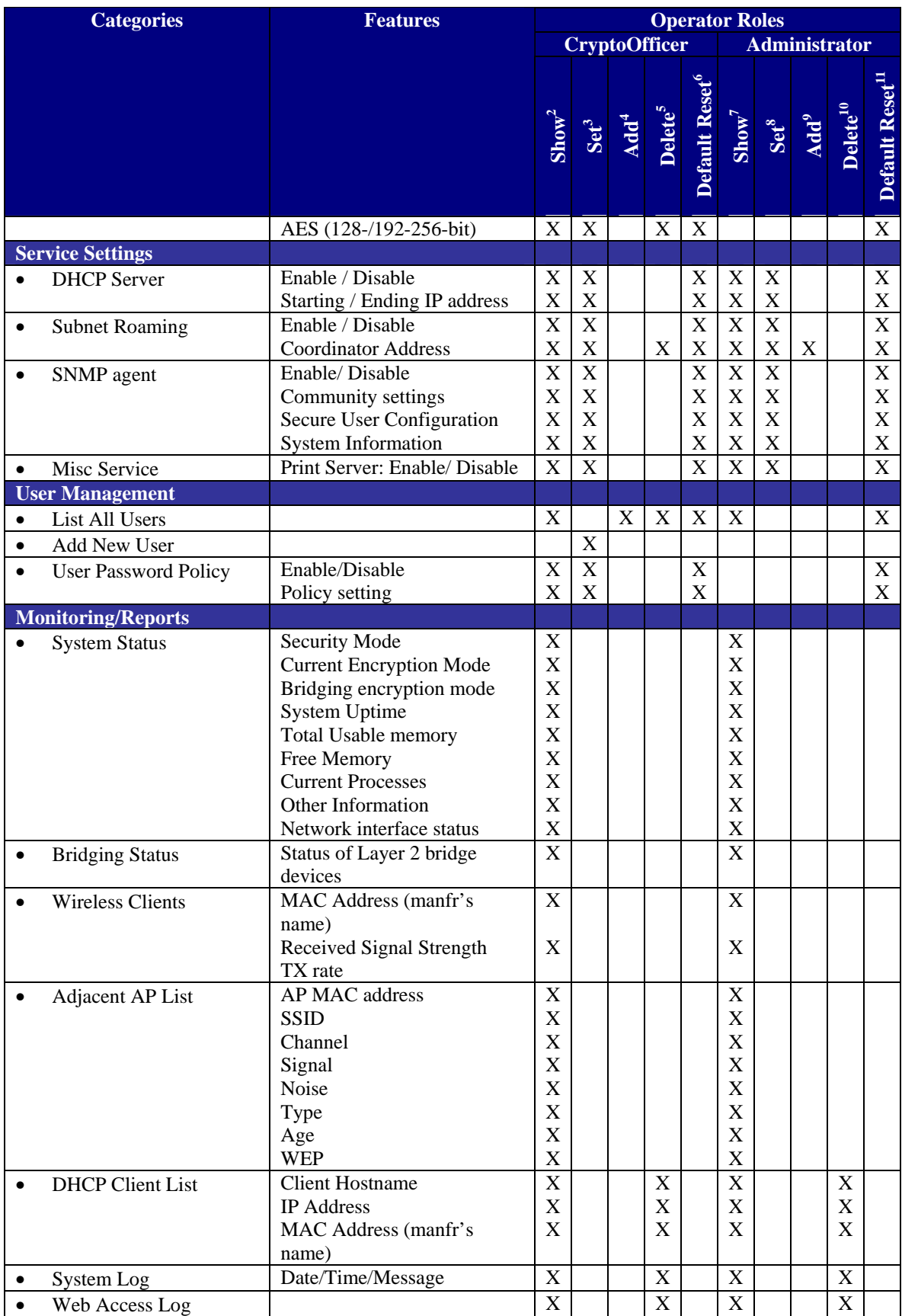

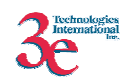

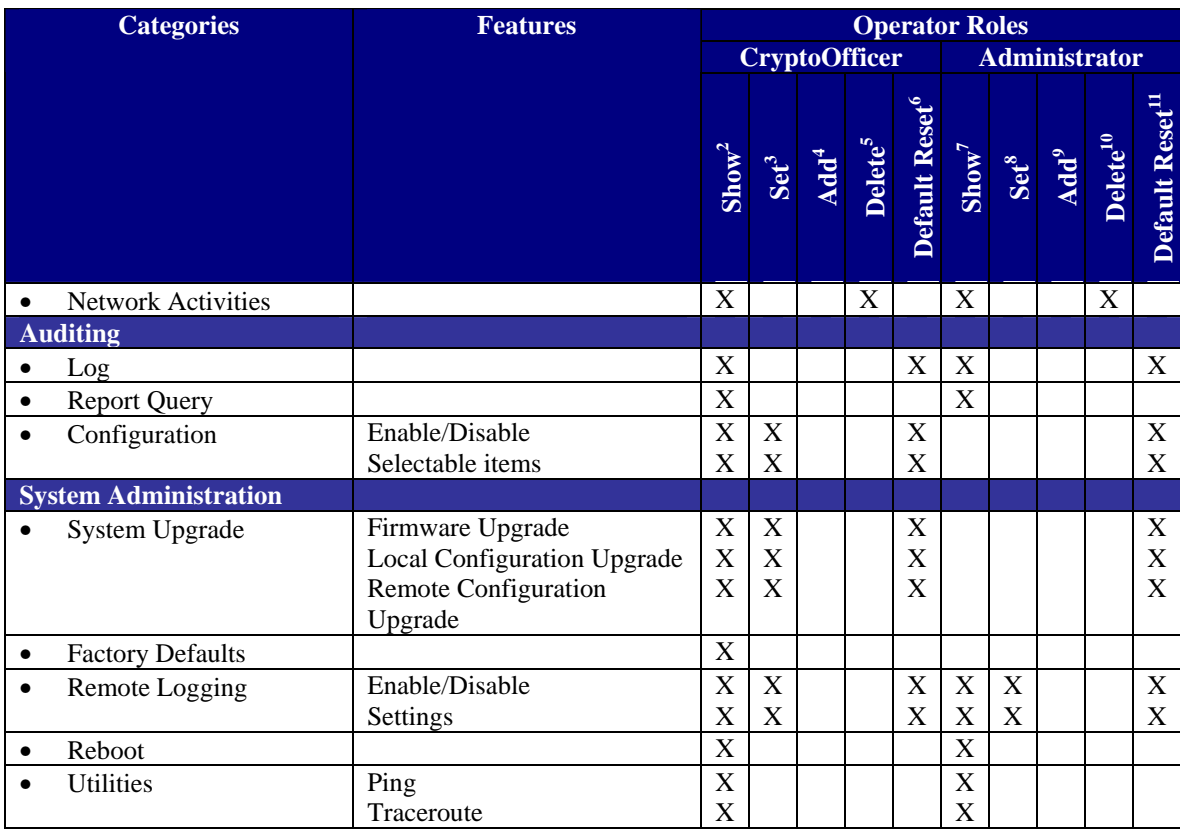

#### **3.3.2. User Role Services**

*User Role*: This role is assumed by the wireless client workstation that uses static or dynamic key AES or Triple-DES encryption to communicate wirelessly with the module. Authentication is either performed through entry of a static key by the user or an EAP-TLS authentication is performed, with the user providing a public key certificate. The static key (TDES or AES key) is configured on the module by the Crypto officer. The static key must be pre-shared between the module and the User. The Gateway supports 128 Users (client workstations) if MAC address filtering is disabled. If MAC address filtering is enabled, only 60 Users are allowed.

The User role has the ability to send data to and through the module. All data is sent in the form of 802.11i wireless packets. All wireless communication is encrypted using either Triple-DES or AES encryption (based upon the module's configuration). In bypass mode, plaintext packets can also be sent to the module. The User role also employs 802.11i authentication schemes including 802.1X, EAP-TLS, and preshared key modes. Also, a Wireless Access Point (WAP) may act in the User role by communicating with the module in bridging mode.

## **3.3.3. Security Server Role Services**

*Security Server Role*: This role is assumed by the authentication server, which is a selfcontained workstation connected to the module over the Ethernet Uplink WAN port. The

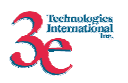

security server is employed for authentication of wireless clients and key management activities. The Security Server is used only during dynamic key exchange. The Security Server authenticates using a shared secret which is used as an HMAC-SHA1 key to sign messages sent to the module during dynamic key exchange. The Security Server IP address and password are configured on the module by the Crypto Officer. Only one Security Server is supported.

The Security Server performs following services:

- The EAP-TLS authentication from 3e-SS through the 3e-WAP to the 3e-010F Crypto Client
- Process dynamic key exchange after a successful authentication
- Perform a DH key exchange with the module to negotiate an AES key
- Send Unicast key to the Gateway encrypted with the AES key negotiated using a DH key exchange

#### **3.3.4. Unauthenticated Services**

Unauthenticated services include the following:

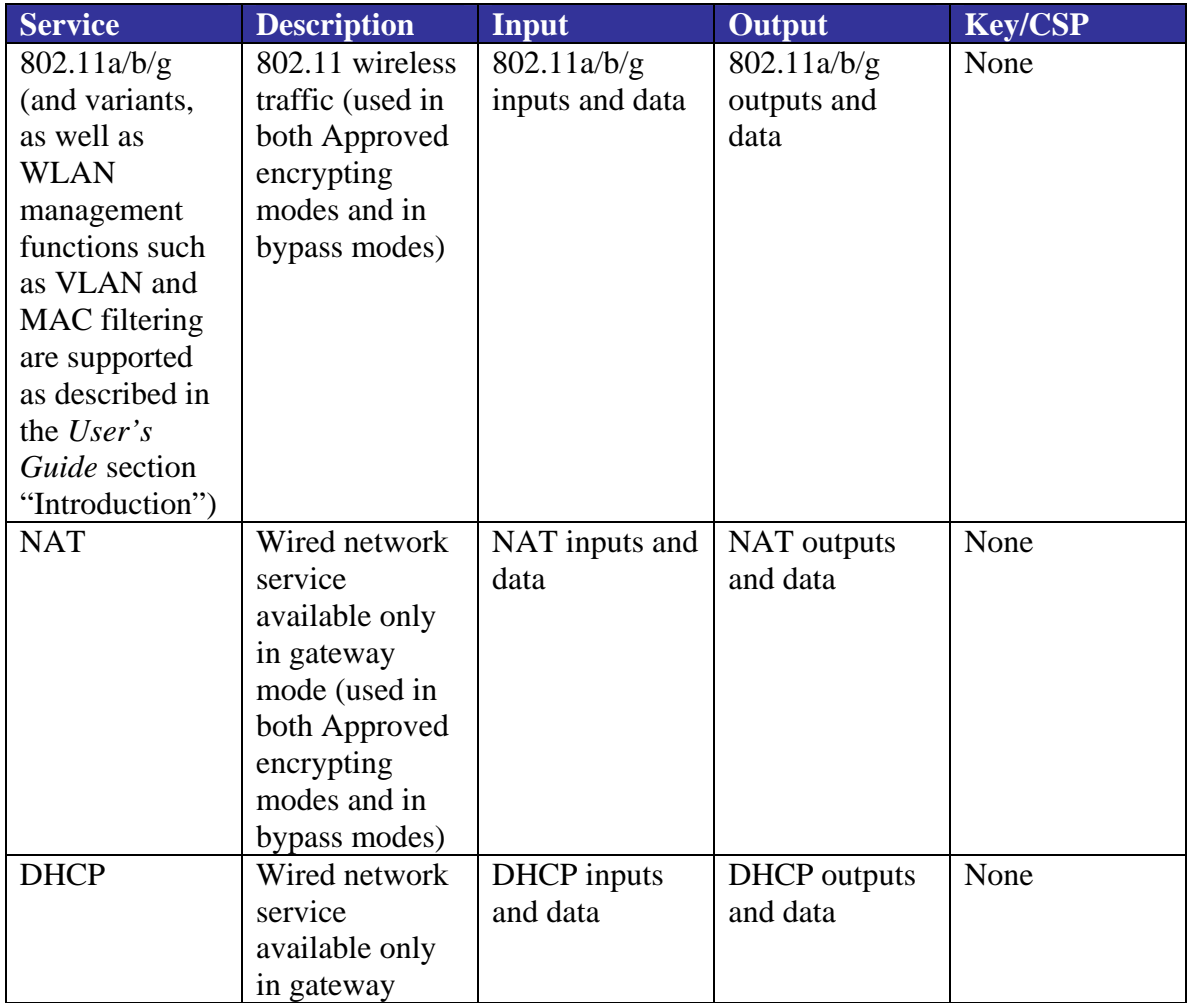

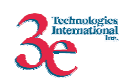

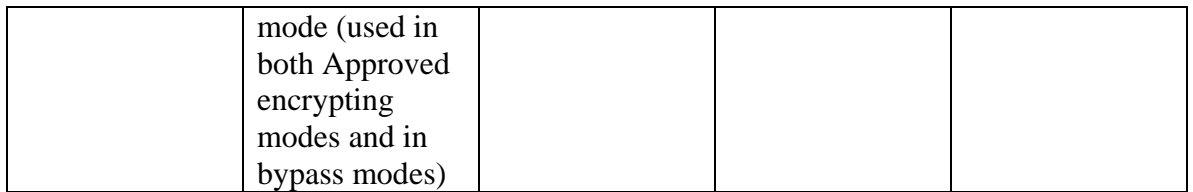

# *3.4. Cryptographic Algorithms*

The module supports the following FIPS-approved cryptographic algorithms:

- TDES (ECB, CBC modes; 192-bit keysize), cert #292
- AES (ECB mode; 128, 192, 256-bit keysizes), cert #238
- AES CCM (128-bit keysize), cert #1
- SHA-1, cert #278
- HMAC-SHA1, cert #13
- FIPS 186-2 (Appendix 3.1 and 3.1) PRNG, cert#22

The module also supports the following non-FIPS cryptographic algorithms:

- Diffie Hellman (1024-bit modulus) allowed in FIPS mode for key agreement. This key establishment method provides 80-bits of security.
- RSA decrypt (PKCS#1 using a 1024-bit modulus) allowed in FIPS mode for key un-wrapping. This key establishment method provides 80-bits of security.
- RC4 (used in WEP/WPA)
- MD5 hashing (used in MS-CHAP for PPPoE and SNMP agent)
- DES CBC (non-compliant) (used in SNMP v3)
- AES CFB (non-compliant) (used in SNMP v3)

# *3.5. Cryptographic Keys and SRDIs*

The module contains the following security relevant data items:<sup>12</sup>

| <b>Non-Protocol Keys/CSPs</b> |                            |                                                  |            |                                         |                    |                                                              |
|-------------------------------|----------------------------|--------------------------------------------------|------------|-----------------------------------------|--------------------|--------------------------------------------------------------|
| Key/CSP                       | <b>Type</b>                | <b>Generation</b> /<br>Input                     | Output     | <b>Storage</b>                          | <b>Zeroization</b> | <b>Use</b>                                                   |
| Operator<br>passwords         | <b>ASCII</b> string        | Input<br>encrypted<br>(using TLS<br>session key) | Not output | Ciphertext in<br>flash (SHA-1)<br>hash) | Not zeroized       | Used to<br>authenticate<br>CO and<br>Admin role<br>operators |
| Configuration<br>file         | HMAC key<br>(ASCII string) | Input<br>encrypted                               | Not output | Plaintext in<br>RAM. It is put          | Zeroized<br>when a | Used for<br>downloaded                                       |

 $\overline{a}$ <sup>12</sup> *There is in addition to the keys/CSPs listed below a "configuration file key". However, it is not considered either a key or a CSP. Keys/CSPs encrypted using the configuration file key stored in flash are considered stored as plaintext.*

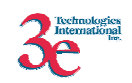

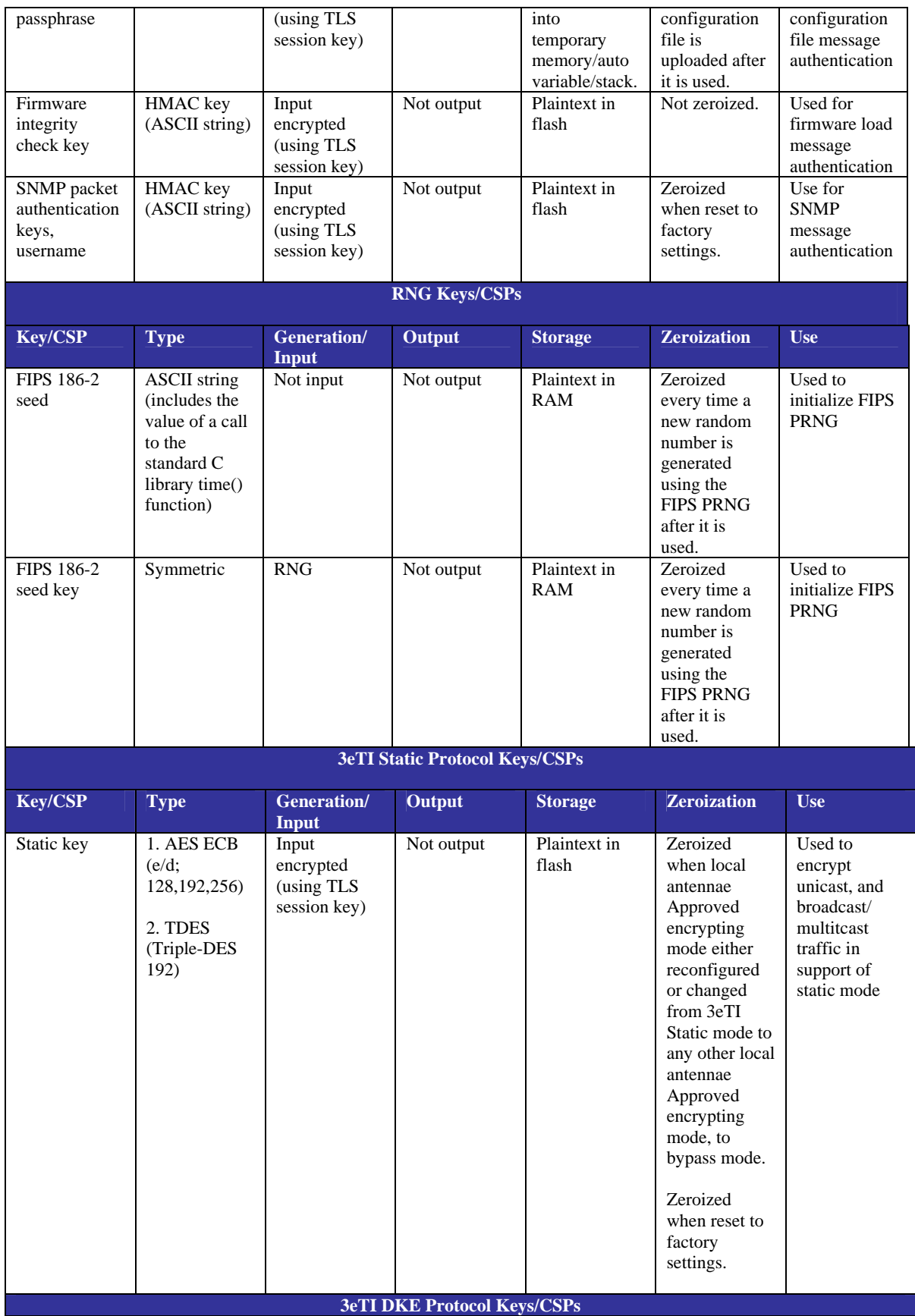

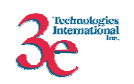

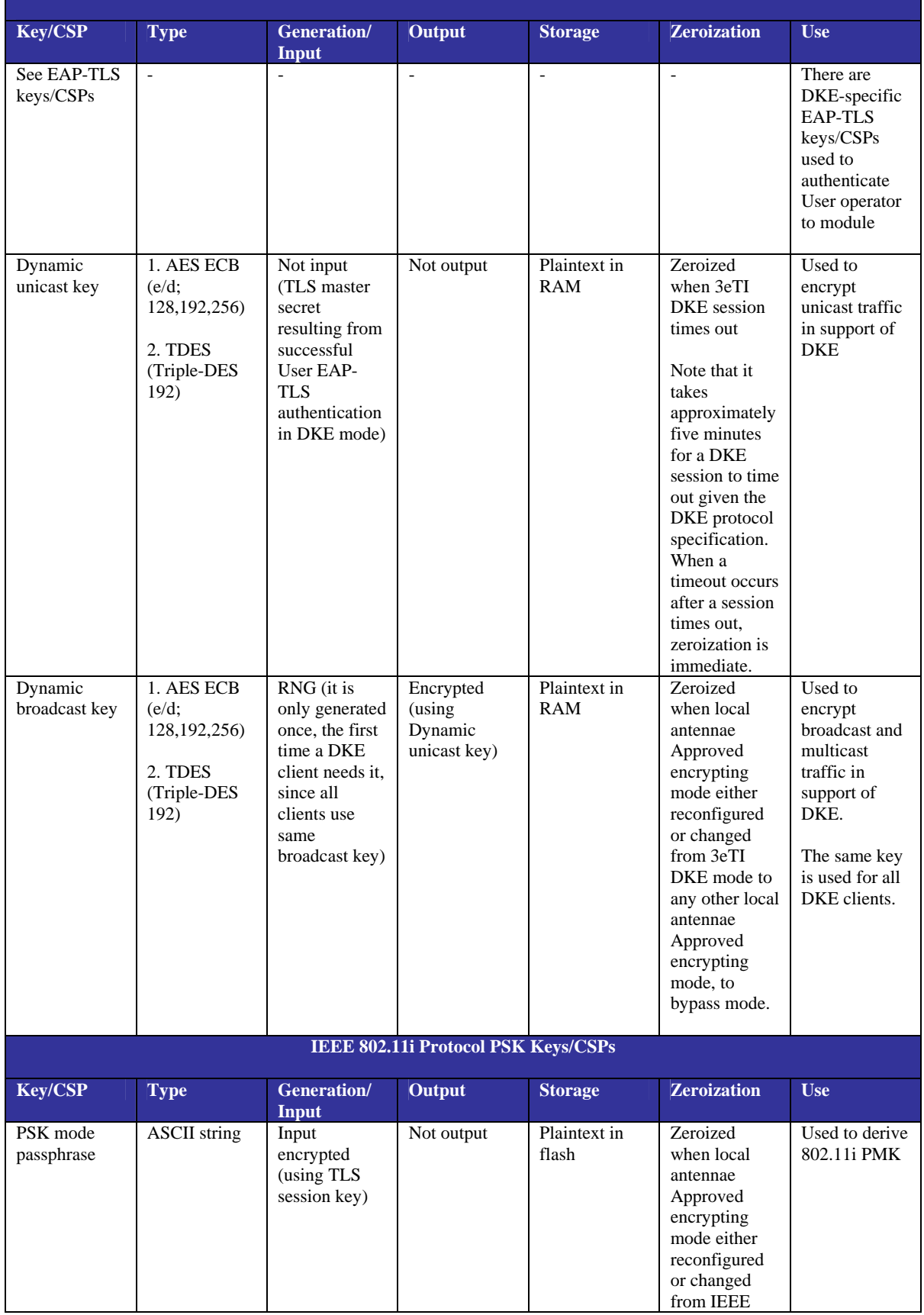

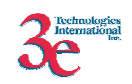

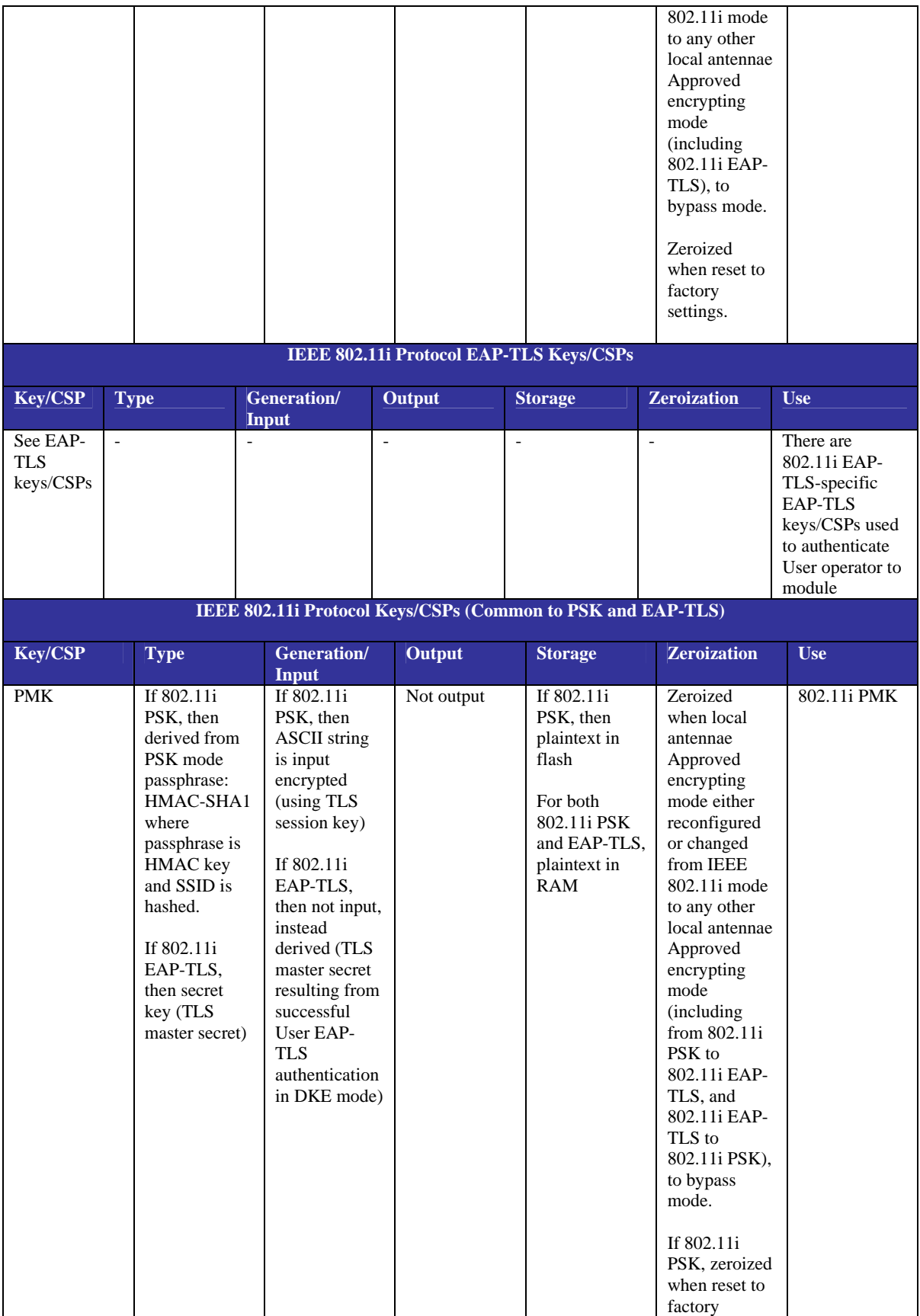

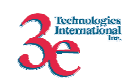

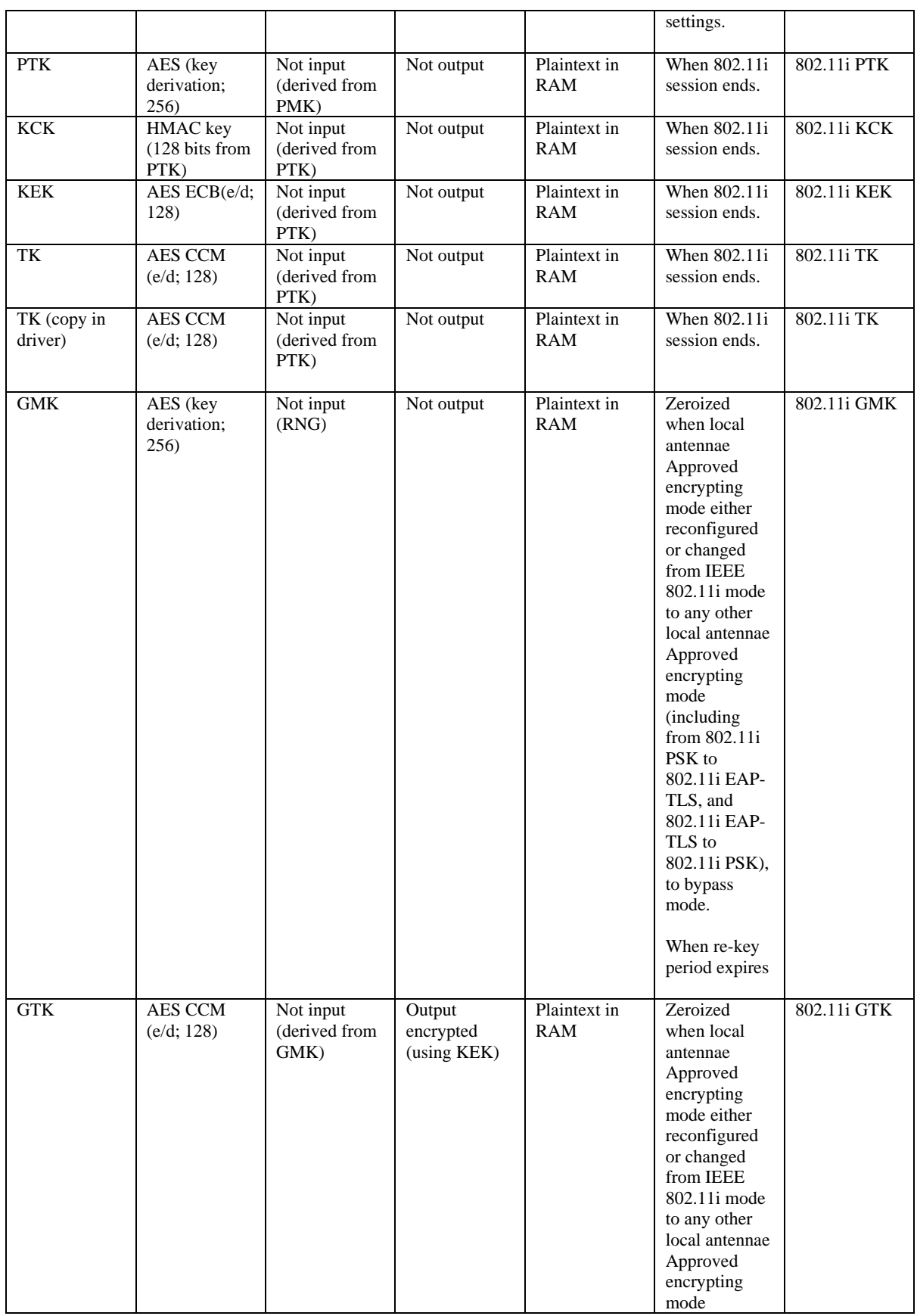

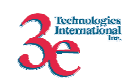

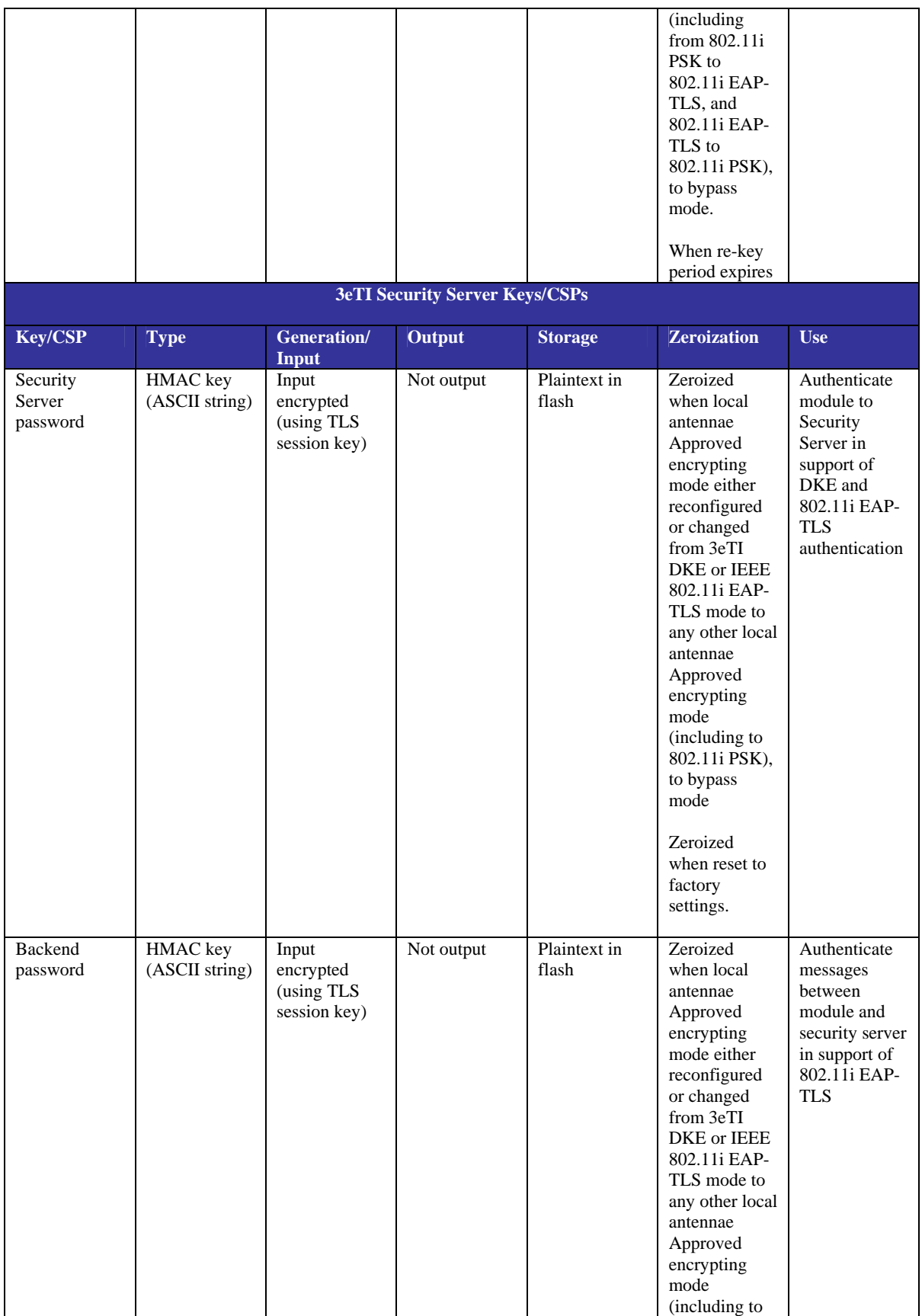

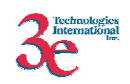

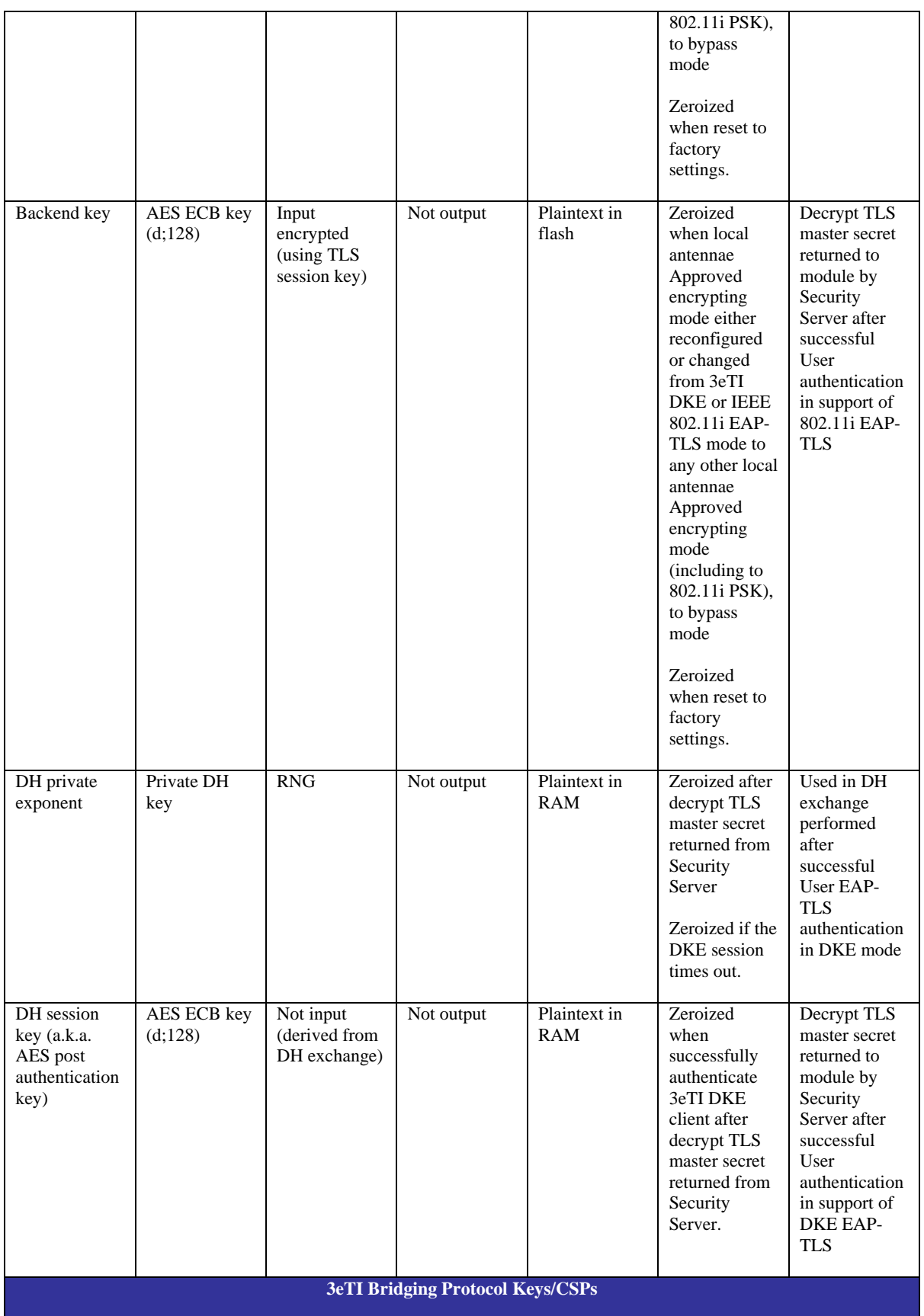

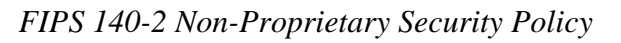

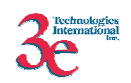

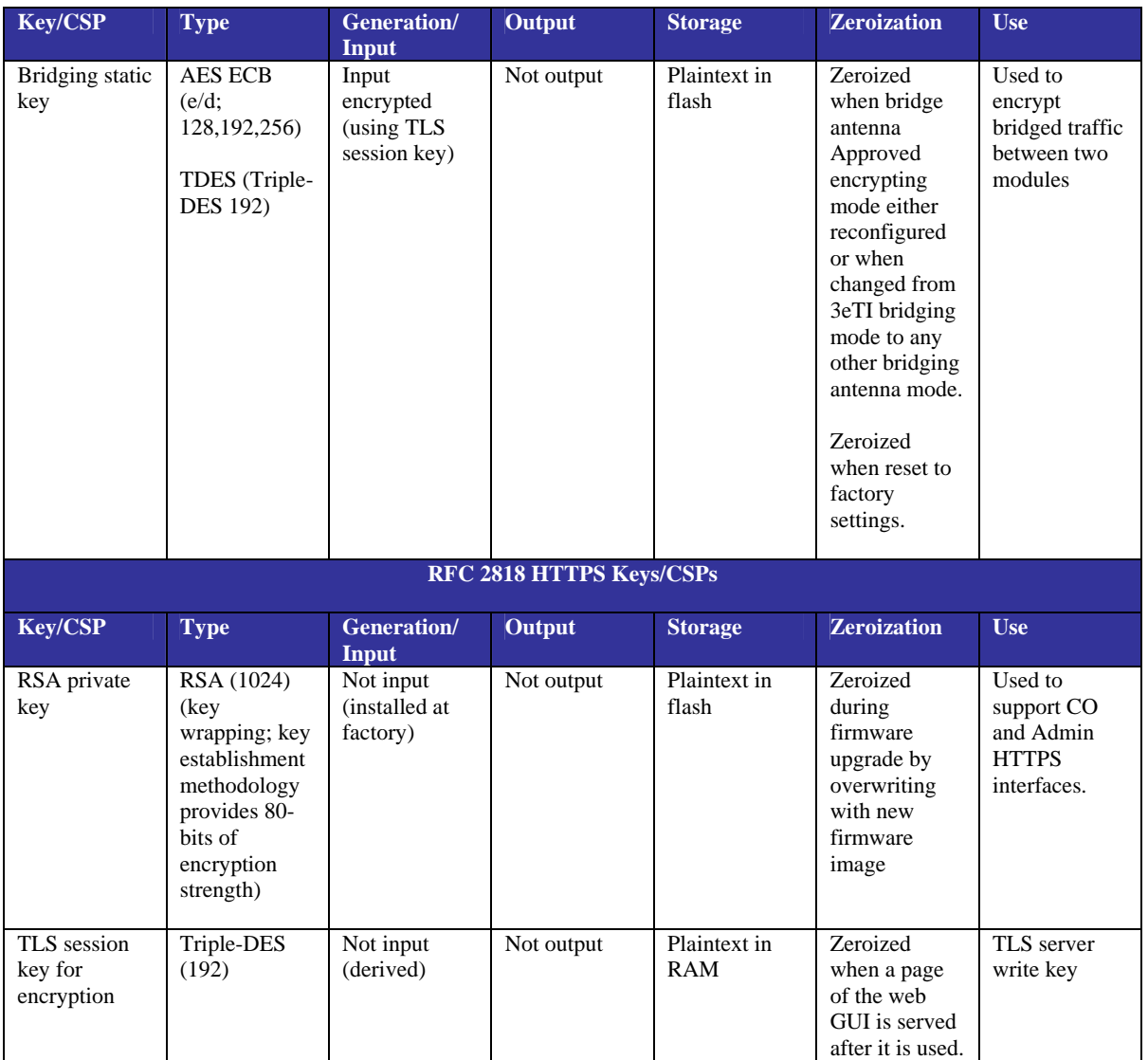

# *3.6. Self-Tests*

The module performs the following self-tests:

Power-up self-tests:

- AES ECB encrypt/decrypt KAT
- Triple-DES CBC encrypt/decrypt KAT
- AES CCM KAT
- SHA-1 KAT
- HMAC-SHA-1 KAT
- FIPS 186-2 (Appendix 3.1, 3.3) RNG KAT
- DH pairwise consistency test (critical function)
- SHA-1 Integrity Test for firmware

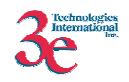

Conditional self-tests:

- CRNGT for Approved PRNG
- CRNGT for non-Approved PRNG (Open SSL based RNG)
- Bypass Tests
- Firmware Load Test using HMAC-SHA-1

## *3.7. Secure Operation of the AirGuard Wireless Access Point*

The following security rules must be followed by the operator in order to ensure secure operation:

- 1. Every operator (Crypto Officer or Administrator) has a user-id on the module. No operator will violate trust by sharing his/her password associated with the user-id with any other operator or entity.
- 2. The Crypto Officer will not share any key, or SRDI used by the module with any other operator or entity.
- 3. The Crypto Officer will not share any MAC address filtering information used by the module with any other operator or entity.
- 4. The operators will explicitly logoff by closing all secure browser sessions established with the module.
- 5. The operator will disable browser cookies and password storing mechanisms on the browser used for web configuration of the module.
- 6. The Crypto officer is responsible for inspecting the tamper evident seals on a daily basis. A compromised tape reveals message "OPENED" with visible red dots. Other signs of tamper include wrinkles, tears and marks on or around the label.
- 7. The Crypto Officer should change the default password when configuring the module for the first time. The default password should not be used.

Secure installation, configuration, and operation procedures are below.

## **3.7.1. Applying Tamper-Evident Seals (All Models)**

The following section contains detailed instructions to the Crypto Officer concerning where and how to apply the tamper evident seals to the module enclosure, in order to provide physical security for FIPS 140-2 level 2 requirements. Note the physical security rules are the same between the 525A-3 and the 525A-3MP.

A security seal is added from the back plate to the antenna plate. A second security seal is added from the front of the unit to the antenna plate, taking care not to cover the L.E.D. labeling. ½" length 440 Pan Head screws are used on each circular connector to secure them to the panel. Two 440 KEPS nuts and a nylon washer are added to the inside shaft and tightened together with washers facing each other approximately 1/32" from the

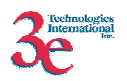

connector panel. This prevents the screws from being removed and thus entry cannot be accomplished without removing the security labels.

#### **Materials:**

525A-3 module – Quantity: 1 Seal, Tape, Tamper-evident – Quantity: 4 Isopropyl Alcohol Swab 3M Adhesive Remover (citrus or petroleum based solvent)

#### **Installation – Tamper-evident tape**

- 1. Locate on the module the placement locations of tamper-evident tape seals. (4 locations as shown in the figures below for the module).
- 2. Thoroughly clean area where tamper-evident tape seal is to be applied with isopropyl alcohol swab. Area must be clean of all oils and foreign matter (dirt, grime, etc.)
- 3. Record tracking number from tamper-evident tape seal.
- 4. Apply seal to locations on the module as shown in the figure below. It is important to ensure that the seal has equal contact area with both top and bottom housings.
- 5. After application of seals to the module, apply pressure to verify that adequate adhesion has taken place.

#### **Removal – Tamper-evident tape**

- 1. Locate on the module locations of tamper-evident tape seals. (4 locations (two on each panel) as shown in the figure below for the module)
- 2. Record tracking numbers from existing tamper-evident tape seal and verify physical condition as not tampered or destroyed after installation.
- 3. Cut tape along seam of module to allow opening of enclosure.
- 4. Using 3M adhesive remover or equivalent, remove residual tamper-evident seal tape. (two locations as shown in the figure belowfor the module)

The photos below show the physical interface of the 3e-525A-3 enclosure with tamper evident seals.

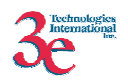

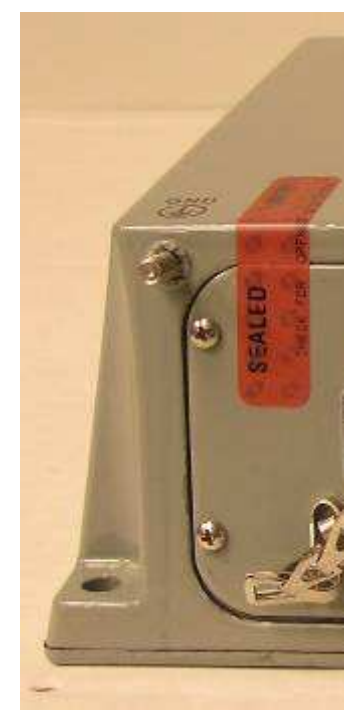

**3e-525A-3 Side One – Upper Left** 

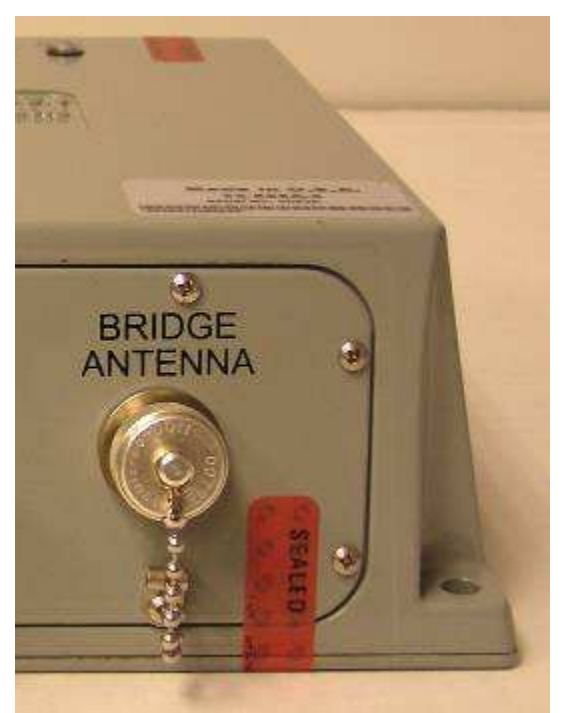

**3e-525A-3 Side One – Lower Right** 

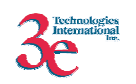

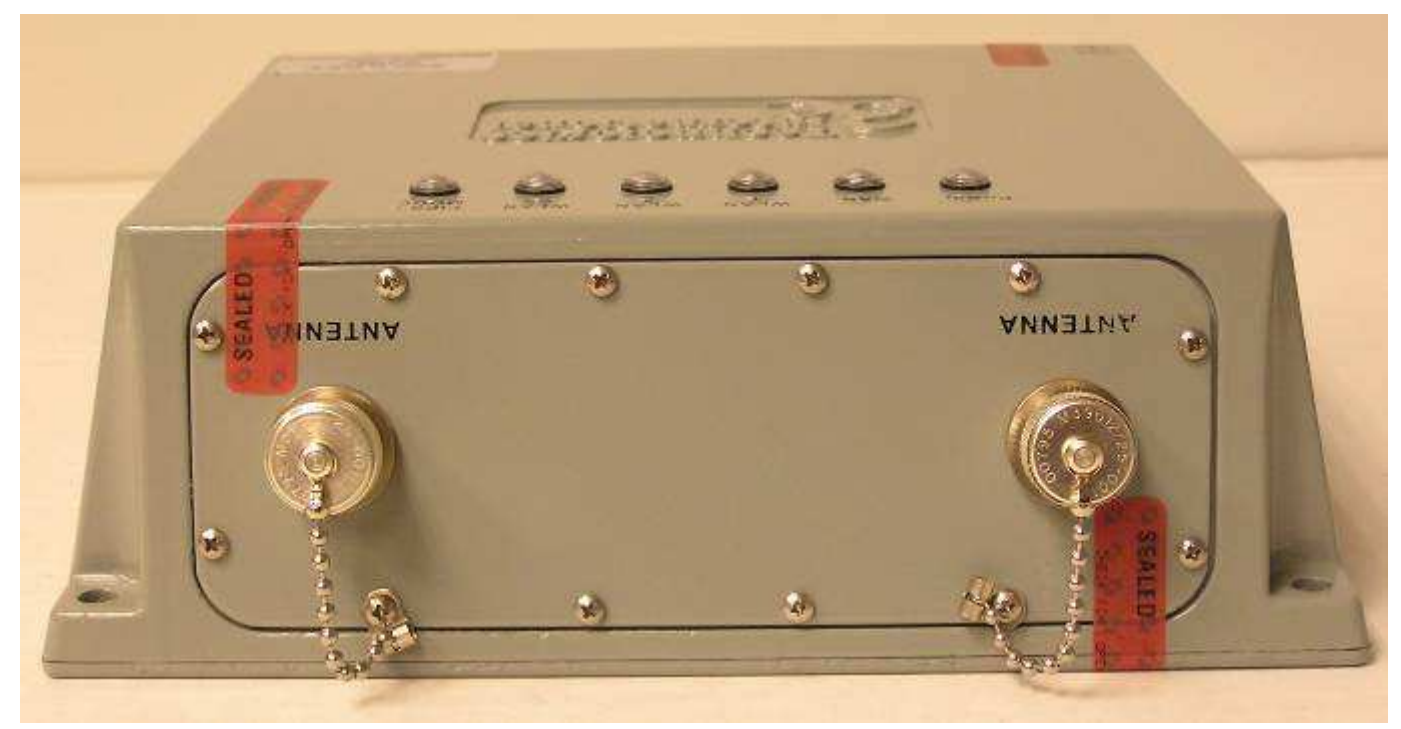

**3e-525A-3 Side Two** 

The photos below show the physical interface of the 3e-525A-3 BASIC enclosure with tamper evident seals.

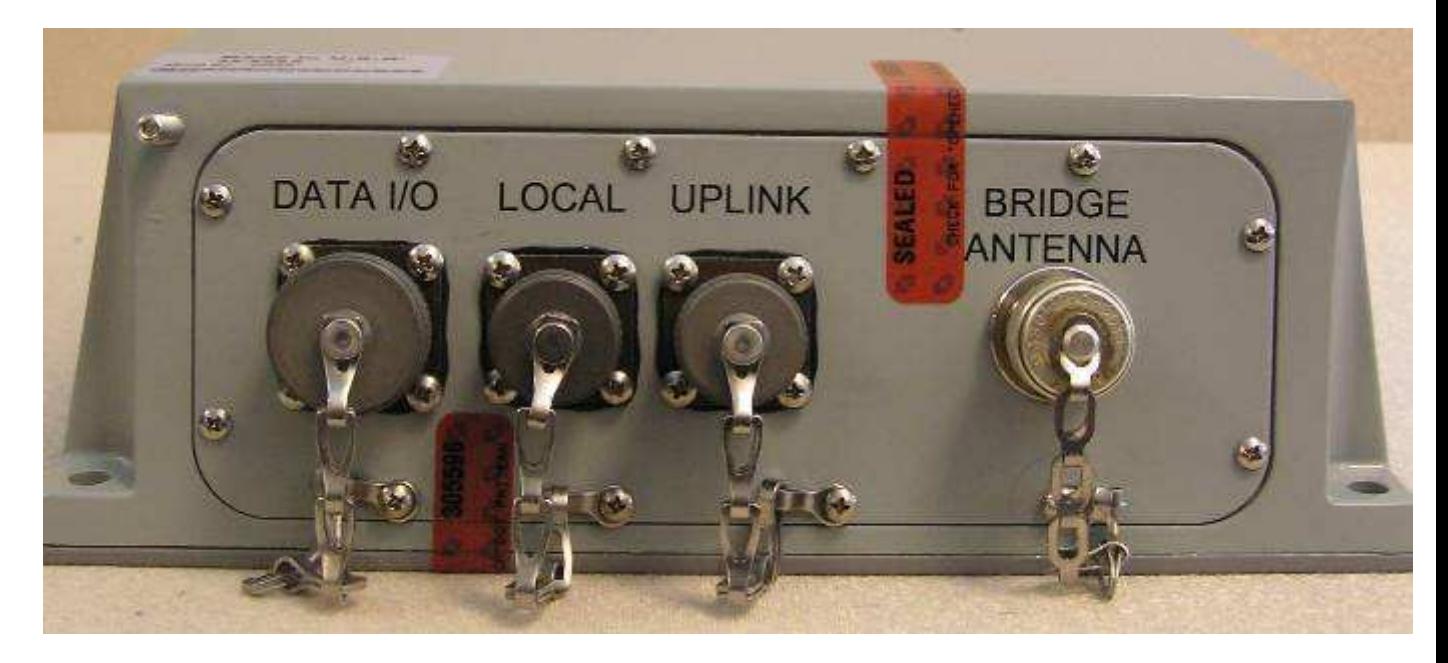

**3e-525A-3 BASIC Side One** 

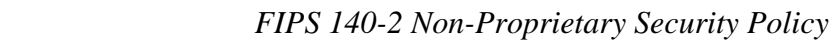

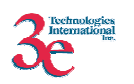

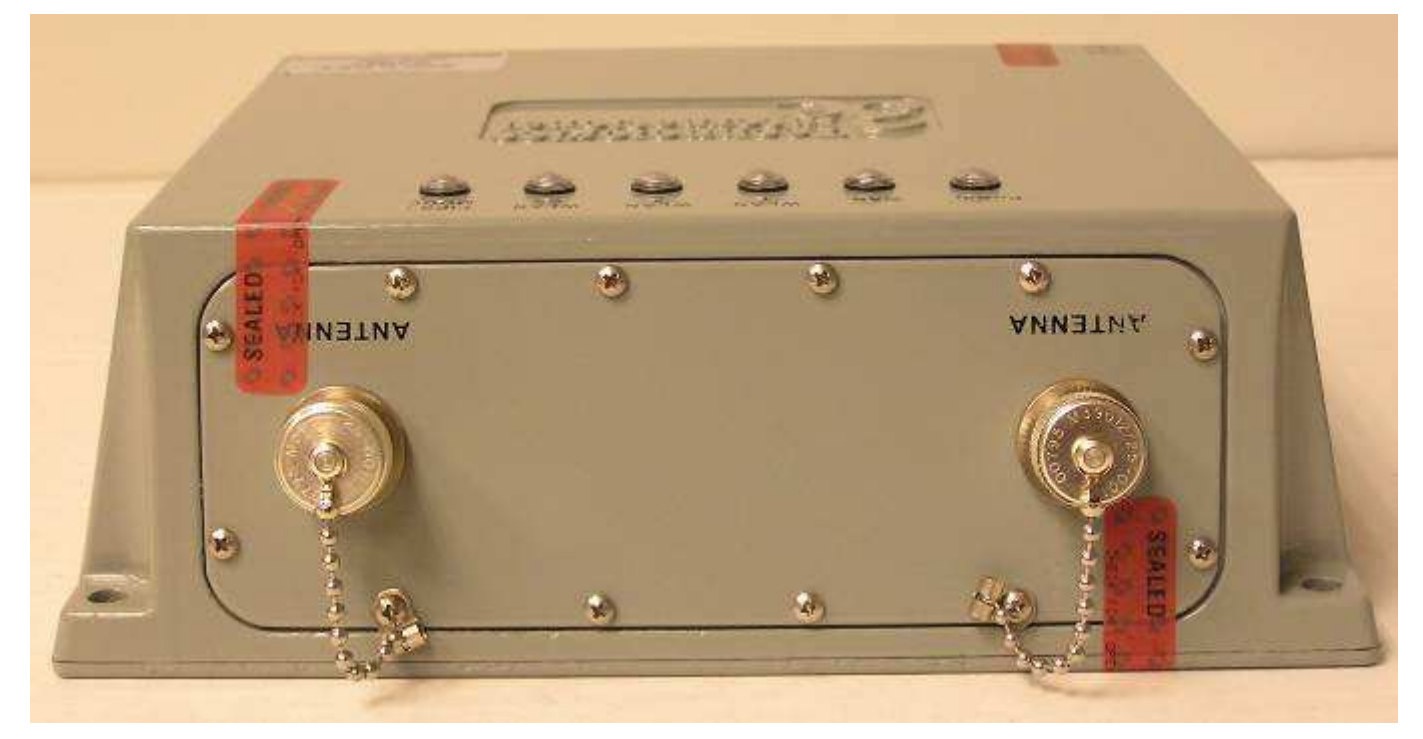

**3e-525A-3 BASIC Side Two** 

The photos below show the physical interface of the 3e-525A-3MP enclosure with tamper evident seals.

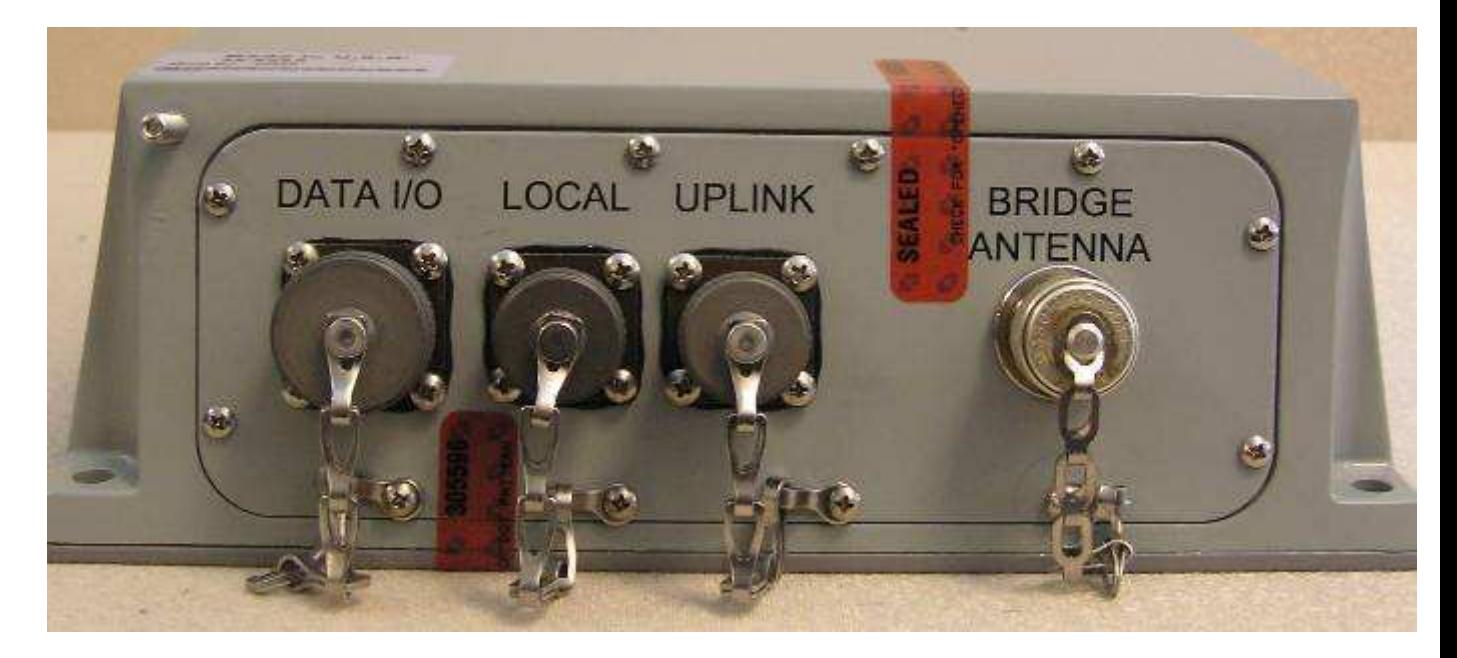

**3e-525A-3MP Side One** 

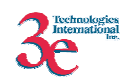

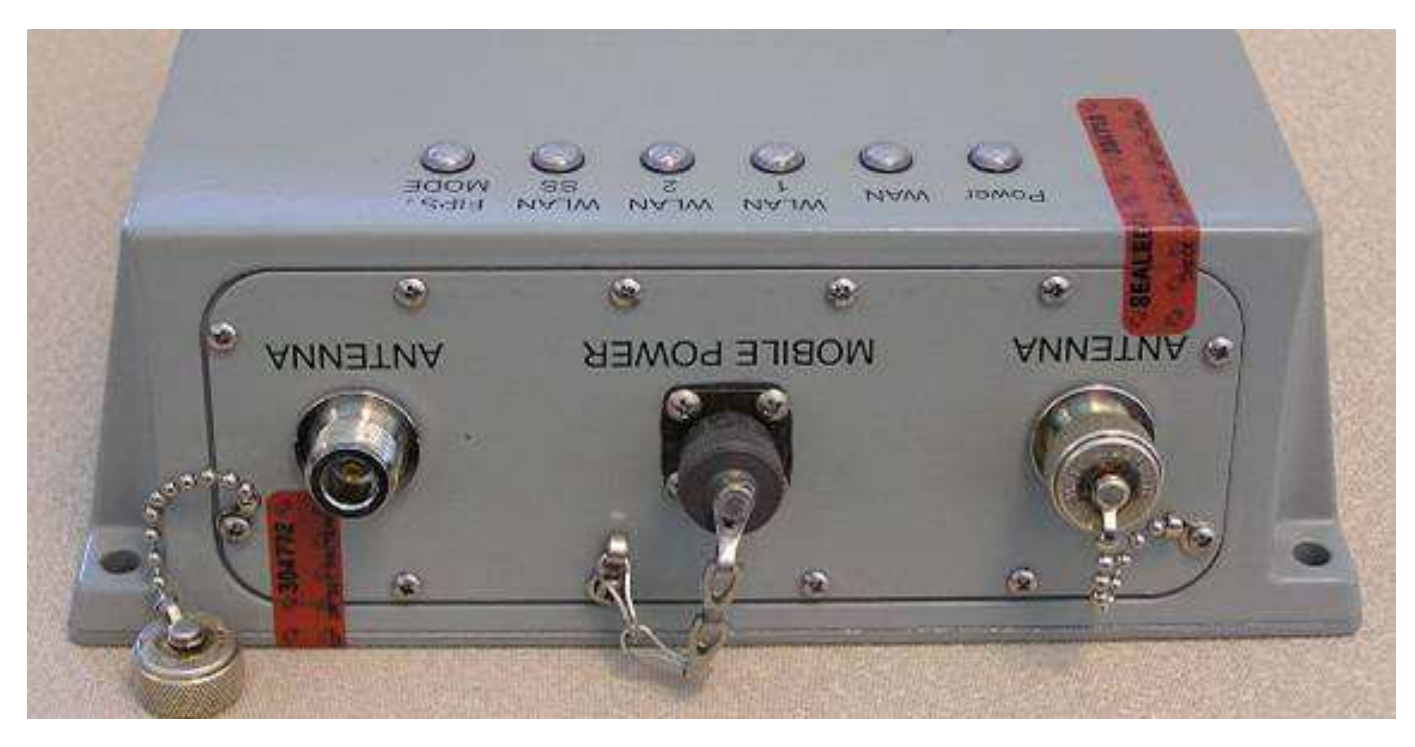

**3e-525A-3MP Side Two** 

#### **3.7.2. Checking for Tamper Evidence**

Tamper-evident seals should be checked for letters from the word "OPENED" left behind by seal residue when the seal is removed.

Tamper-evident seals should also be checked for nicks and scratches that make the metal case visible through the nicked or scratched seal.

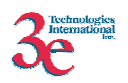

# **Glossary**

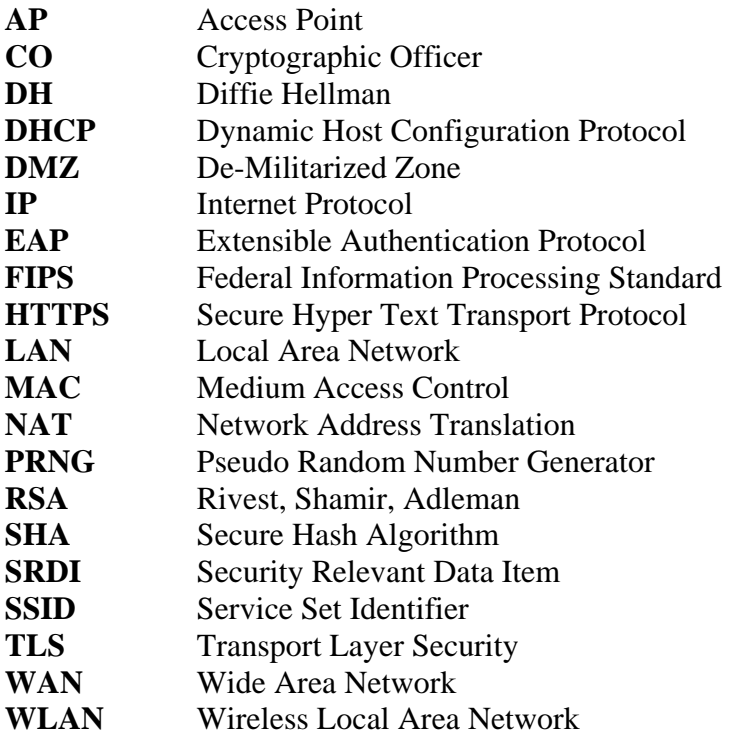